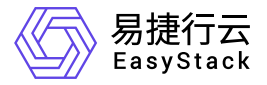

## 独享型负载均衡服务 升级指南

产品版本: v1.1.1 发布日期: 2023-09-06

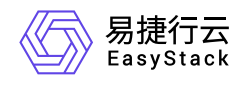

目录

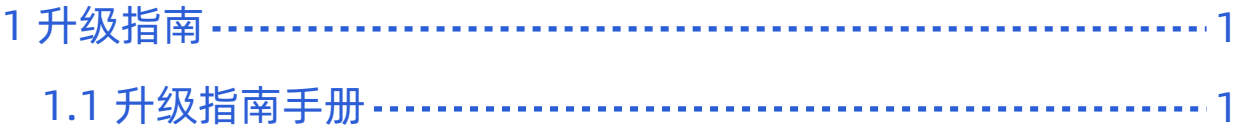

<span id="page-2-0"></span>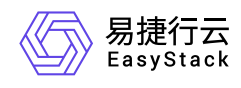

# **1** 升级指南

### **1.1** 升级指南手册

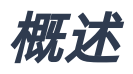

对于发布/更新的云产品服务通过导入对应的云产品包到平台OTA中完成安装与升级,从而可以持续使用云产 品的新能力。独享型负载均衡云产品升级过程中不会导致业务中断,但对负载均衡实例的升级会造成该实例的 所承载的服务暂时中断,中断时间小于1秒。

说明:

云产品使用请参考云管理员指南或提供的对应云产品使用手册。

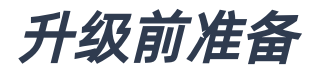

获取所需云产品包

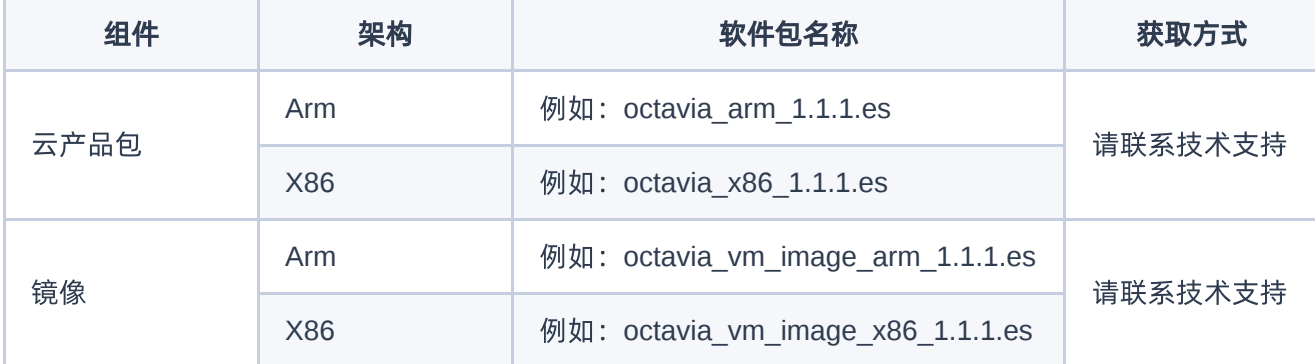

升级流程

#### 步骤一、导入云产品包

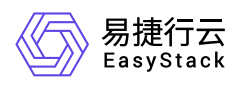

在云平台的顶部导航栏中,依次选择[产品与服务]-[平台基础配置],即可进入"平台基础配置"页面,选择 平台 和云产品升级 标签页,在OTA配置项中,点击 OTA数据管理 按钮 (使用平台OTA服务器时,才会出现此按 钮), 进入"OTA数据管理"页面, 点击 导入数据 按钮, 按照要求上传云产品包文件和负载均衡实例镜像。特 别注意为支持一云多芯能力,x86和arm架构的载均衡实例镜像都需要上传。如图:

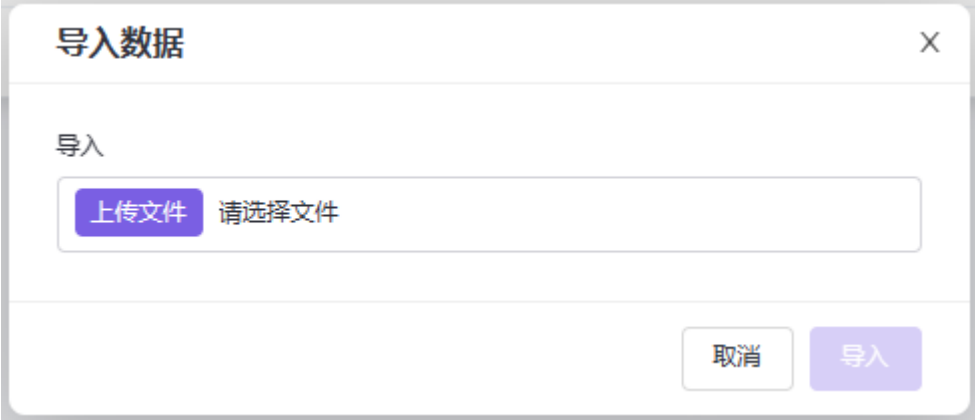

#### 步骤二、升级云产品

在云平台的顶部导航栏中,依次选择[产品与服务]-[产品与服务管理]-[已购买云产品],即可进入"已购买云产 品"列表页面,选中独享型负载均衡服务云产品,点击升级按钮。如图:

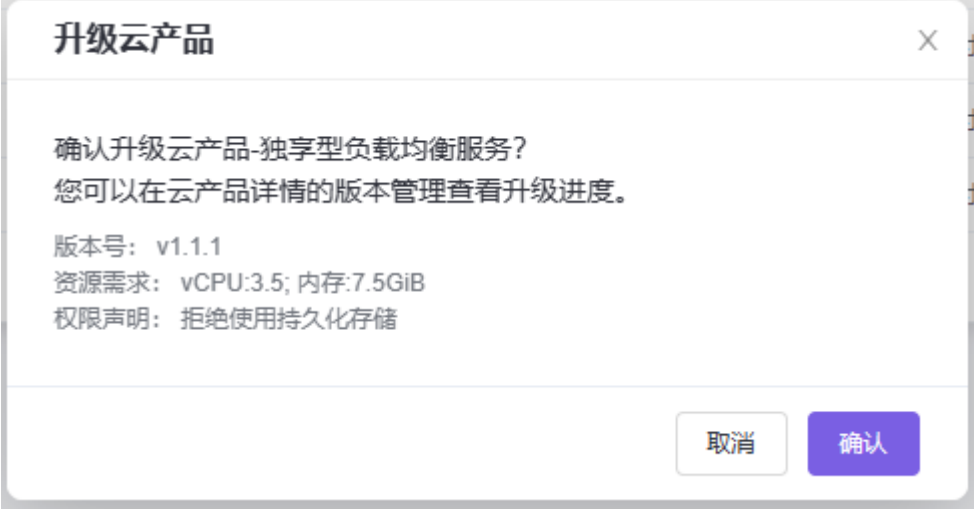

#### 步骤三、查看云产品升级进度

在云平台的顶部导航栏中,依次选择[产品与服务]-[产品与服务管理]-[已购买云产品],点击独享型负载均衡服 务云产品,进入云产品详情页,查看云产品升级进度。如图:

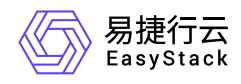

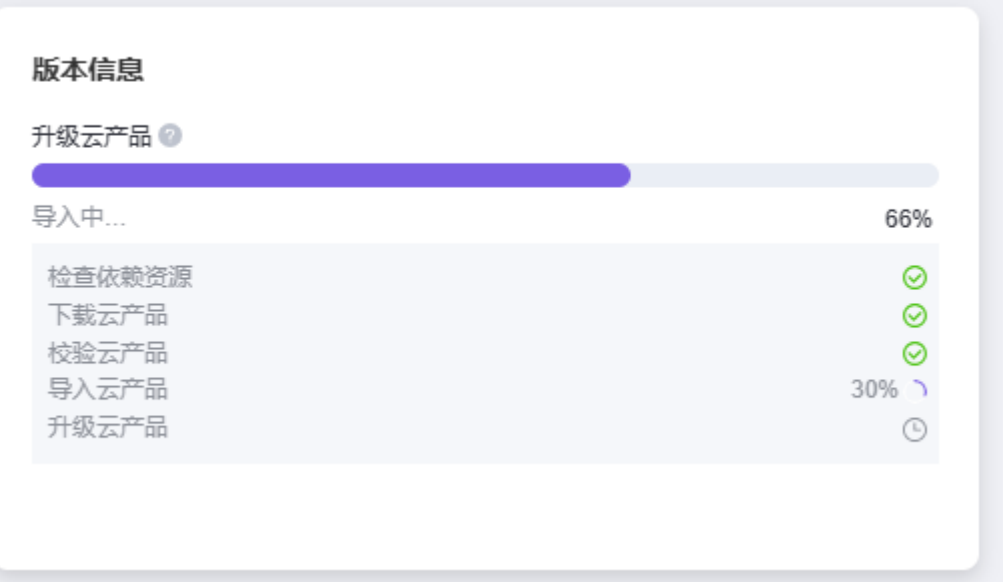

#### 步骤四、升级负载均衡实例

云产品升级已经完成。但已创建的负载均衡实例并没有完成升级。此时它的功能仍然可用且允许操作,但在独 享型负载均1.1.1版本中新增的功能将无法启用,因此需要尽快对负载均衡实例进行升级。注意:此步骤会造 成1s以内的业务中断。

实例升级需要使用云管理员账号登陆平台,在云平台的顶部导航栏中,依次选择[网络]-[独享型负载均衡],进入 负载均衡列表页。在负载均衡器列表页点击一个待升级的负载均衡器,进入负载均衡器详情页, 依次对角色 为"备"和"主"的负载均衡实例进行重置。重置"主"时,会造成1秒以内的服务中断。如图:

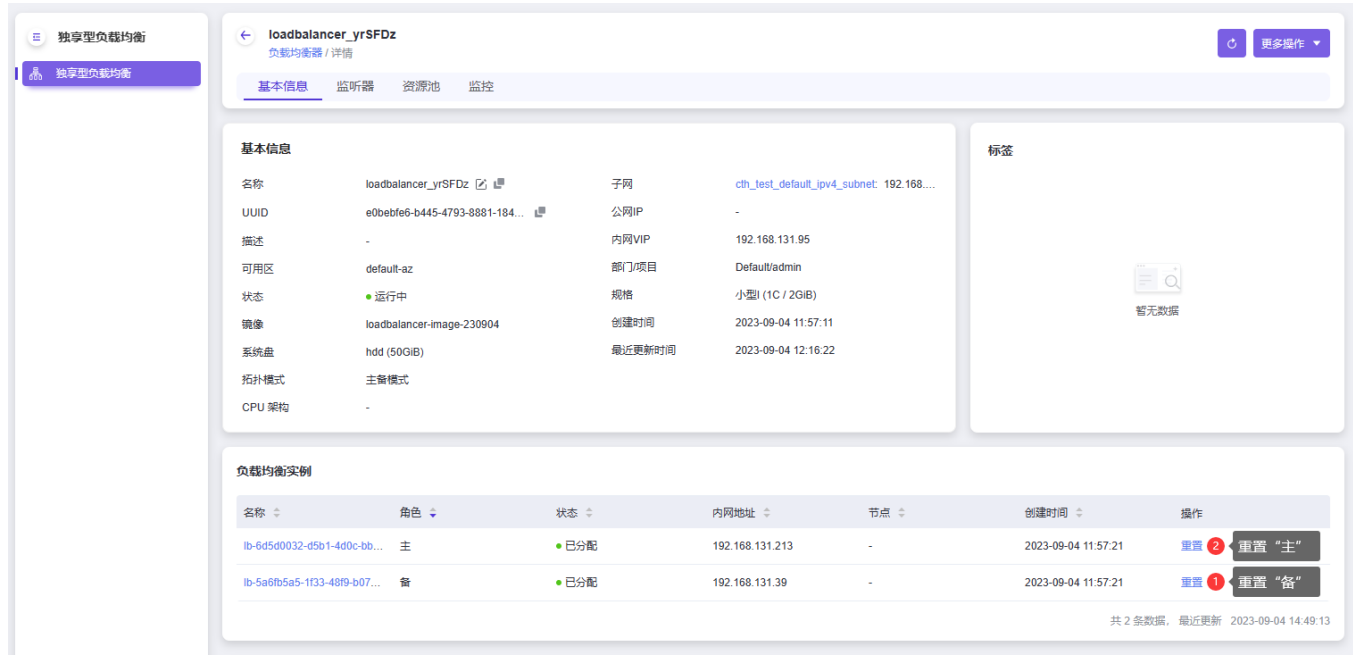

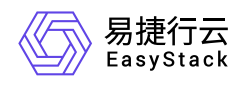

#### 步骤五、升级完成

云产品升级完成后,即可使用云产品提供的新功能。在云平台的顶部导航栏中,依次选择[网络]-[独享型负载 均衡], 就可以看到产品相应功能了。如图:

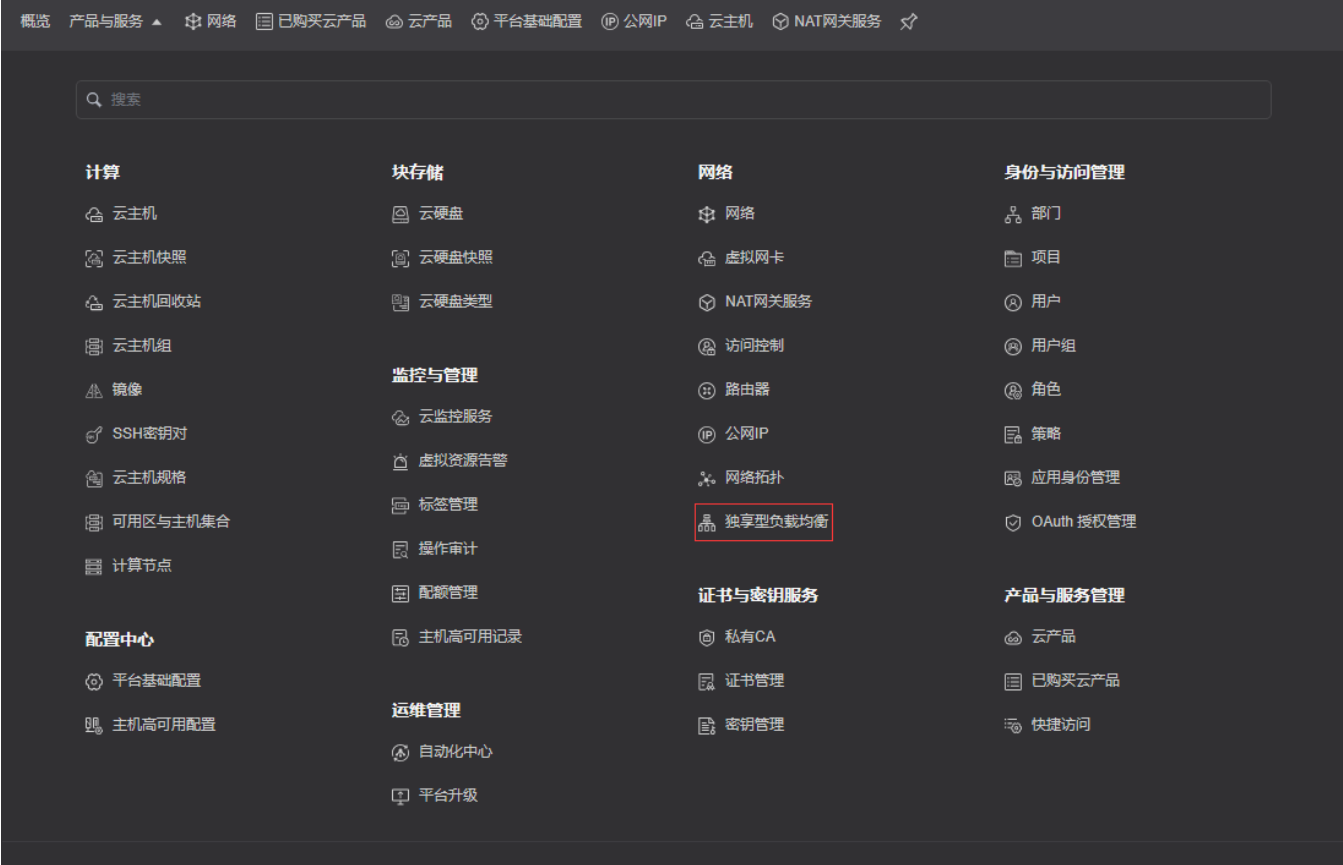

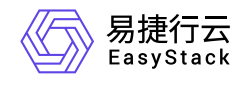

咨询热线:**400-100-3070**

北京易捷思达科技发展有限公司: 北京市海淀区西北旺东路10号院东区1号楼1层107-2号 南京易捷思达软件科技有限公司: 江苏省南京市雨花台区软件大道168号润和创智中心4栋109-110

邮箱:

contact@easystack.cn (业务咨询) partners@easystack.cn(合作伙伴咨询) marketing@easystack.cn (市场合作)